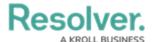

## **Troubleshoot Login Issues: Non-Single** Sign On (SSO) Users

Last Modified on 11/11/2024 1:11 pm EST

### **Overview**

Your users may encounter several errors when attempting to log into Resolver. Below is a list of the most common login errors with solutions.

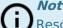

Resolver Support cannot create or enable user accounts.

Please contact your Resolver Administrator if the troubleshooting steps do not work.

## **Related Setup/Information**

Please refer to the Clear the Browser Cache article for information on how to clear a browser's chase.

Please refer to the Reset Your Password article for information on how to reset your Resolver password.

### Login/Password Information

Keep in mind the following information when logging into Resolver or Resetting your password:

- Passwords are case-sensitive.
- You have three login attempts before your account is temporarily locked.
- For locked accounts, you must wait 15 minutes before attempting to log in.
- When resetting a password, you must reset the password as soon as you receive the Reset Password email.
- You may have to wait up to 15 minutes between password reset requests.

## Your authentication information is incorrect. You have attempts left

### **Description:**

This error can occur if the user enters their login credentials (email and password) incorrectly.

Passwords are case-sensitive.

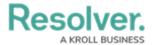

• You have three login attempts before your account is temporarily locked.

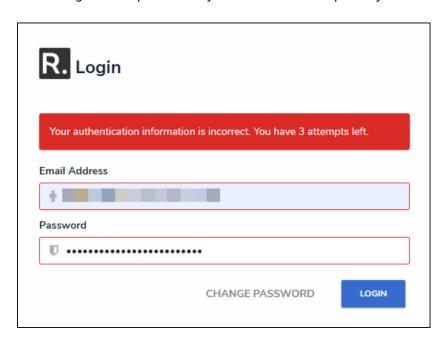

Login Screen

#### **Solutions:**

- Make sure the website address is correct.
- Make sure you are using the correct username and password.
- Try resting your password by clicking the Change Password link and following the onscreen prompts.
  - If you are still waiting to receive an email from noreply@resolver.com within five minutes, follow the steps within the Requested a password reset but didn't receive an email section of this article.

## Your account has been locked due to too many incorrect login attempts

### **Description:**

This error can occur if the user enters their login credentials (email and password) incorrectly more than three times, temporarily locking the user's account.

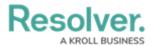

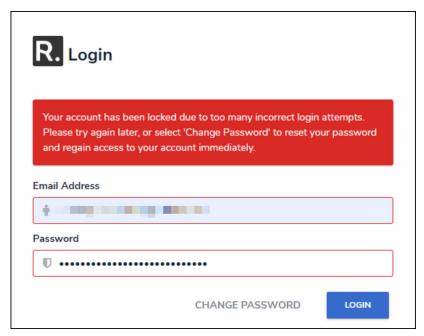

Login Screen

#### **Solutions:**

- After three failed login attempts, you will be temporarily locked out of your account, and you must wait 15 minutes before attempting to log in again.
  - Alternatively, you can reset your password to regain access to your account immediately. If you reset your password but do not receive an email from noreply@resolver.com within five minutes, follow the steps within the Requested a password reset but didn't receive an email section of this article.

# It looks like the token is no longer valid **Description**:

This error can occur when a user requests a password reset (**Change Password** link) and the **Reset Password** link expires.

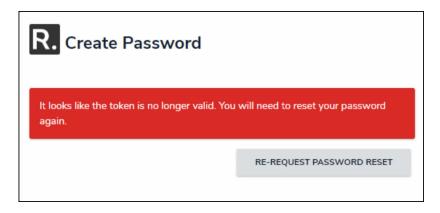

Create Password Screen

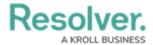

#### **Solutions:**

- Follow the instructions to **reset your password** and ensure you set your new password as soon as you receive the **Reset Password** email.
  - You may have to wait up to 15 minutes between password reset requests.
- If you are still waiting to receive an email from noreply@resolver.com within five minutes, follow the steps within the Requested a password reset but didn't receive an email section of this article.

## Session expired or invalid. Please re-login Description:

This error can occur when a Resolver session is idle for over 15 minutes. The error will also occur when the application is open in multiple browser tabs and one of those sessions is idle. All sessions will expire.

#### **Solutions:**

- You must re-enter your username and password to log in.
- Check your browser tabs for unused Resolver sessions, and close any additional browser tabs you no longer need open to prevent this from reoccurring.
- If you continue to experience issues logging in after a session expires, try the following:
  - Refresh your browser tab.
  - Follow these instructions to Clear Browser Cache.

## Requested a password reset but didn't receive an email

### **Description:**

This error will occur if you click the **Change Password** link and do not receive the email from noreply@resolver.com within five minutes.

### **Solutions:**

- Follow the instructions to **reset your password**.
- Wait **15 minutes** between reset password requests.
- Check your email junk/spam folder.
- Contact your Resolver Administrator to check your user profile:
  - The User is enabled.
  - The SSO (Single Sign On) feature is disabled/not available
  - The user's email address is correct.

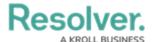

## Access Denied. Please contact your Administrator Description:

This error may occur when IP restrictions have been set on the Org.

Access Denied. Please contact your administrator.

### **Solution:**

• Contact your Resolver Administrator for further assistance.

## The login button is greyed out, and never logs in **Description**:

This error may occur when a user attempts to log in. The Redirecting ... system message appears under the Password field, but the Org never loads.

### **Solutions:**

- Refresh your browser tab.
- Follow these instructions to Clear Browser Cache.

## **Other Log-in Issues**

- Clearing your browser cache can often resolve the issue when unknown login errors occur. Follow these instructions to **Clear Browser Cache**.
- If the issues persist, please provide the details to your Resolver Administrator, who can contact the Resolver Support team for further assistance.